netcetera

#### Hands on Java8 and RaspberryPi

#### Hacking the RaspberryPi with Java8, JavaFX8 and addon hardware modules

25 June 2014, jug.ch – Pance Cavkovski & Aleksandar Nikov

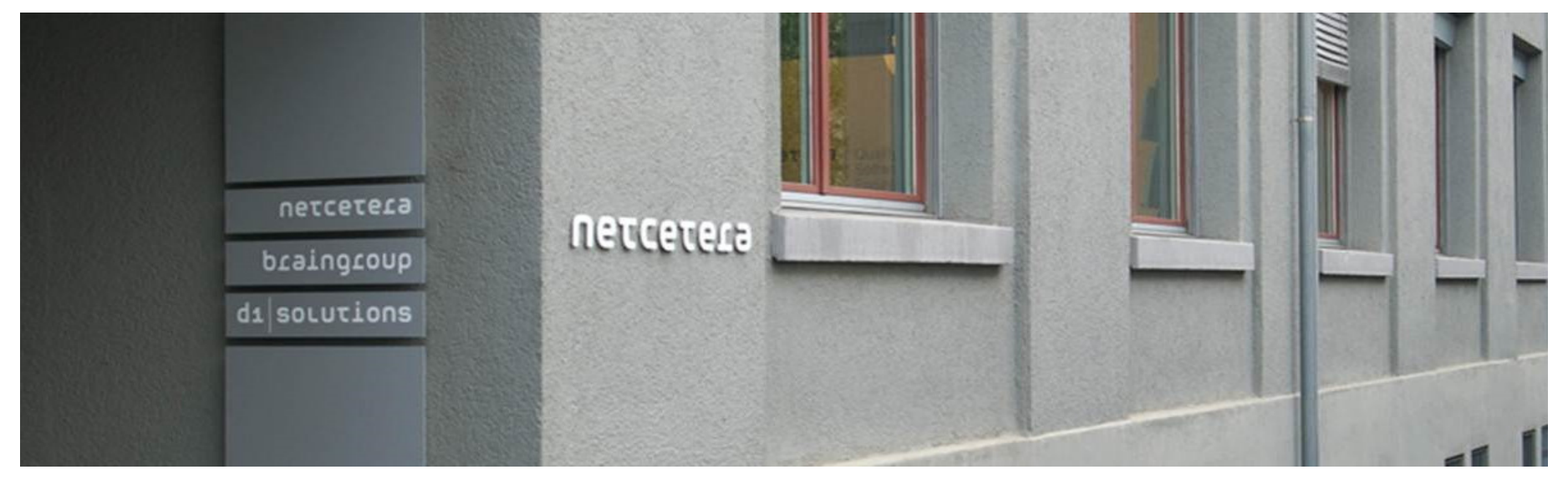

#### About the speakers

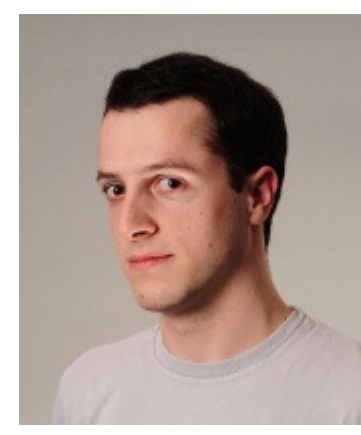

#### **Pance Cavkovski**

pance.cavkovski@netcetera.comSenior Software Engineer @ Netcetera Skopje

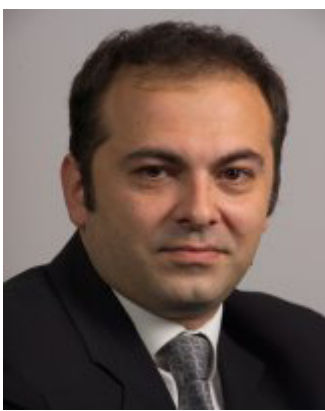

#### aleksandar.nikov@netcetera.com Head of Software Engineering @ Netcetera Skopje**Aleksandar Nikov**

### About the session

#### What will we present

- $\bullet$  . Using Java8 and JavaFX8 on Raspberry Pi
- $\bullet$  . Extending the RasPi with components
- $\bullet$ Interfacing with the components via Java code

You should have at the moment:

- $\bullet$ RasPi Model B with pre-configured Raspbian on an SD Card
- $\bullet$ A set of components (10 resistors, 10 jumper wires, 2 LEDs, 1 LDR)
- •Breadboard (with a taster installed on it)
- Arduino UNO/Leonardo
- •ITEAD Studio NFC module

Online source at https://github.com/hsilomedus/hands-on-raspi

#### Java8 is out!

- **Lang: Lambda, Method references, default methods,** repeating annotations …
- Collections: StreamAPI, HashMaps improvements
- **Example Compact profiles, Security and tools improvements**
- JavaFX8: bundled with JDK8, UI components, new theme, WebView, 3D graphics, print, css styling…
- **Nashorn javascript engine**
- **New Date-Time, concurrency extensions, new Java DB…**<br>- Without ADM Ch-7 Ward Flast ADM IDIO
- Linux ARM v6/v7 Hard Float ABI JDK8

### Java8 on ARM devices

#### Get and use with RasPi and Raspbian

- Get from http://www.oracle.com/technetwork/java/javase/downloads<br>-
	- $\blacksquare$ Specifically Linux ARM v6/v7 Hard Float ABI
- tar xfv jdk-8….tar.gz
- ./jdk1.8.0/bin/java and ./jdk1.8.0/bin/javac
- Need hardware access? Get pi4j: <u>http://pi4j.com/</u>
	- $\blacksquare$ Based on WiringPi
	- $\blacksquare$ Jar(s) ready for usage

# pi4j

# Java library for full access to the Raspberry Pi

- •JNI to the WiringPi C library
- • Features
	- $\bullet$ Export & unexport GPIO pins
	- $\bullet$ Configure and Control GPIO pins for both input and output
	- $\bullet$ Interrupt-based listeners
	- RS232 communication
	- I2C and SPI support
	- Extensions …
- $\bullet$  Both managed and direct access to WiringPi •

#### JavaFX8

JavaFX is a set of graphics and media packages that enables developers to design, create, test, debug and deploy rich client applications that operate consistently acrossdiverse platforms (tl;dr: Java framework for building RIA / Desktop apps)

- $\bullet$ Java APIs, fully integrated in JavaSE
- Declarative in FXML or explicit in Java•
- •Swing interoperability
- •CSS stylable UI components library, Modena theme
- 3D features, hardware acceleration, web view, high-performance media engine•
- $\bullet$ Canvas & printing API, rich text support

#### A glimpse into the architecture

- •Stage, Scene, Layouts
- •Nodes, states, effects
- •Hardware/software rendering

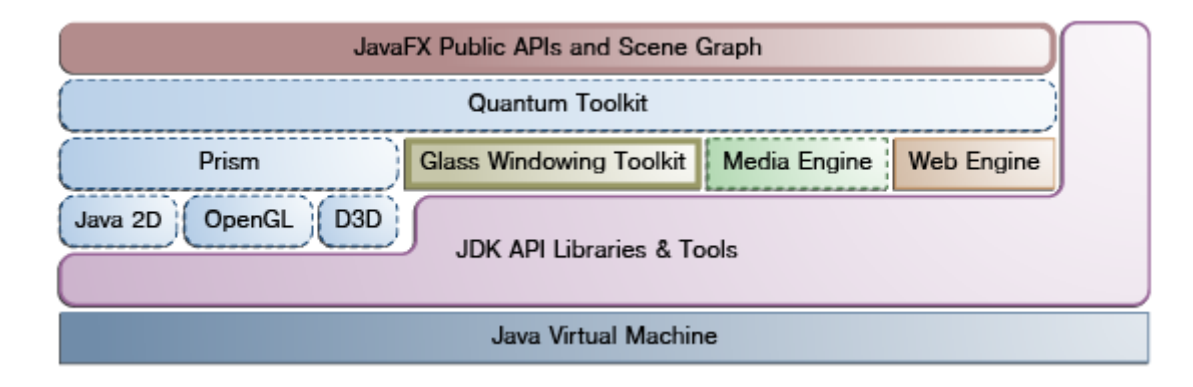

- $\bullet$ JavaFX, Prism and Media separate threads
- •Async elements update via Pulse

# UI

- $\bullet$ Layouts
- •**Transformations**
- •**Effects**
- **CSS Styling** •
- •Event Handlers

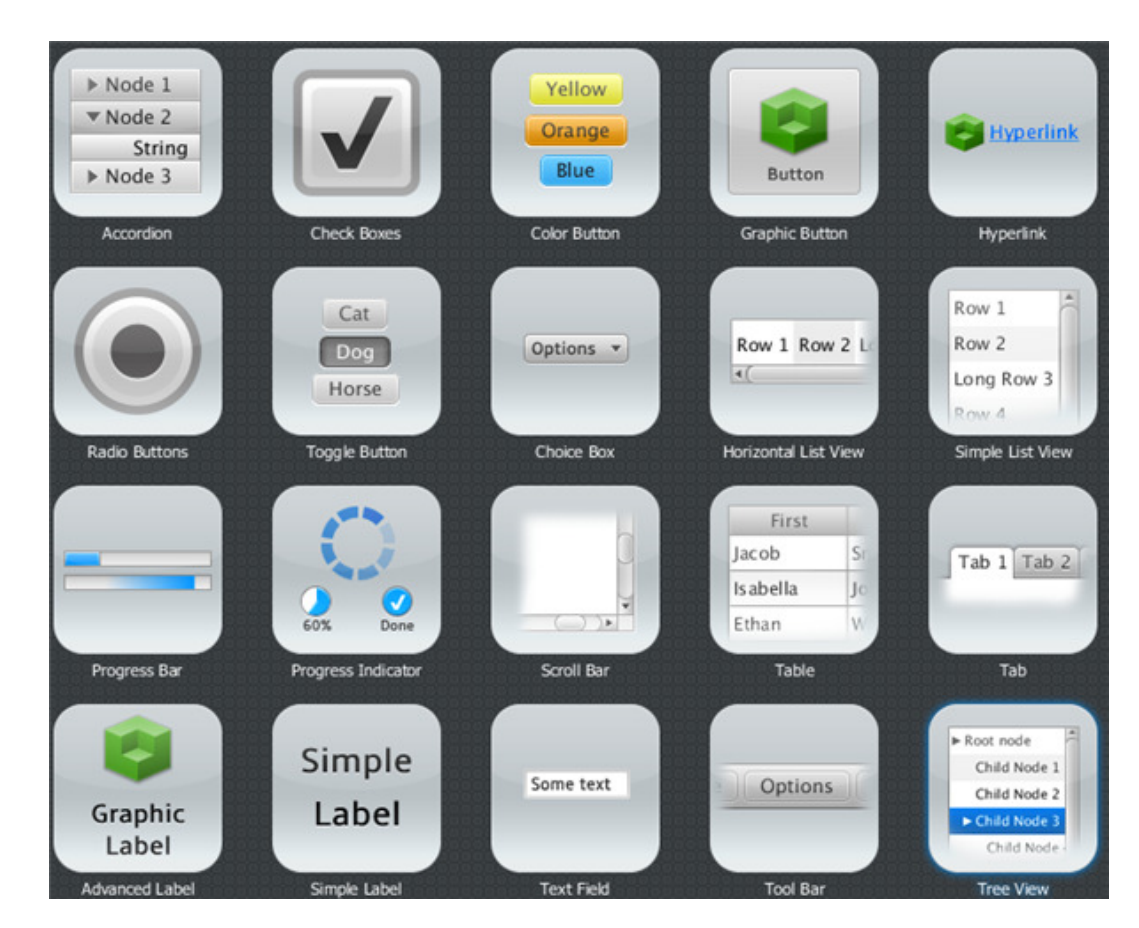

#### JavaFX8 - How To

#### Layout and place Components

```
primaryStage.setTitle("JavaFX Welcome");
```

```
GridPane grid = new GridPane();
grid.setAlignment(Pos.CENTER);grid.setHgap(10);
grid.setVgap(10);
grid.setPadding(new Insets(25, 25, 25, 25));
```

```
Scene scene = new Scene(grid, 300, 275);primaryStage.setScene(scene);
```

```
Label userName = new Label("User Name:");grid.add(userName, 0, 1);
```

```
TextField userTextField = new TextField();grid.add(userTextField, 1, 1);
```

```
Button btn = new Button("Sign in");HBox hbbBtn = new HBox(10);

hbBtn.setAlignment(Pos.BOTTOM_RIGHT);hbBtn.getChildren().add(btn);grid.add(hbBtn, 1, 4);
```

```
btn.setOnAction(new EventHandler<ActionEvent>() {@Override
public void handle(ActionEvent e) {
actiontarget.setFill(Color.FIREBRICK);actiontarget.setText(
"Sign in button pressed");}
```

```
});
```

```
primaryStage.show();
```
#### JavaFX8 - How To

#### Style with CSS

```
scene.setStyle("-fx-background-image: url('background.jpg');");
```

```
userName.setStyle("-fx-font-size: 12px;" +
   "-fx-font-weight: bold;" +
"-fx-text-fill: #333333; " +
"-fx-effect: dropshadow( gaussian , rgba(255,255,255,0.5) , 0,0,0,1 );");
```

```
//OR:
scene.getStylesheets().add
(Login.class.getResource("Login.css").toExternalForm());
```

```
.root {
-fx-background-image: url("background.jpg");}
.label {
-fx-font-size: 12px;
-fx-font-weight: bold;
-fx-text-fill: #333333;
-fx-effect: dropshadow( gaussian , rgba(255,255,255,0.5) , 0,0,0,1 );}
```
#### JavaFX8 - How To

#### **Declarative**

Parent root = FXMLLoader.load(**getClass().getResource("fxml\_example.fxml")**);

```
<?import javafx.geometry.*?>
<?import javafx.scene.control.*?>
<?import javafx.scene.layout.*?><?import javafx.scene.text.*?>
<GridPane fx:controller="fxmlexample.FXMLExampleController" 
xmlns:fx="http://javafx.com/fxml" alignment="center" hgap="10" vgap="10"><padding><Insets top="25" right="25" bottom="10" left="25"/></padding><Label text="User Name:"
GridPane.columnIndex="0" GridPane.rowIndex="1"/><TextField
GridPane.columnIndex="1" GridPane.rowIndex="1"/></GridPane>
```
#### However…

The ARM devices are slower. Be careful

- •RasPi has a 700MHz v7 ARM processor with 512MB ram.
- •The Embedded Full Size Operating System are still catching on
- •Runs in FrameBuffer and not in X

Not really plug & play:

•- sudo jdk1.8.0/bin/java –cp ./:pi4j-core.jar:jdk1.8.0/jre/lib/jfxrt.jar-–Djavafx.platform=eglfb\* Main

<sup>\*</sup>(not needed in the last Raspbian version)

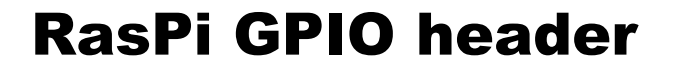

Raspberry Pi Model B<br>shown below

GPIO pins

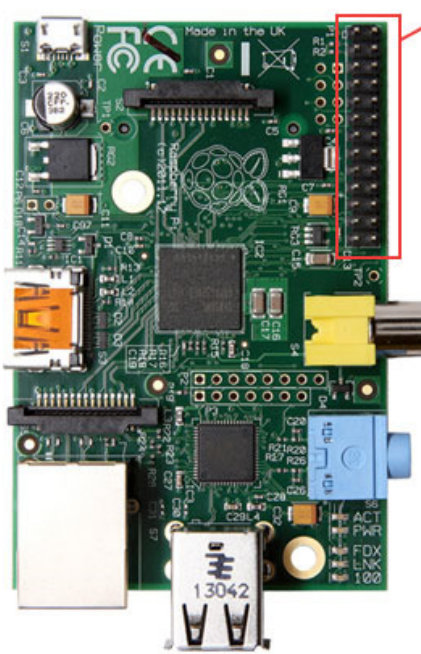

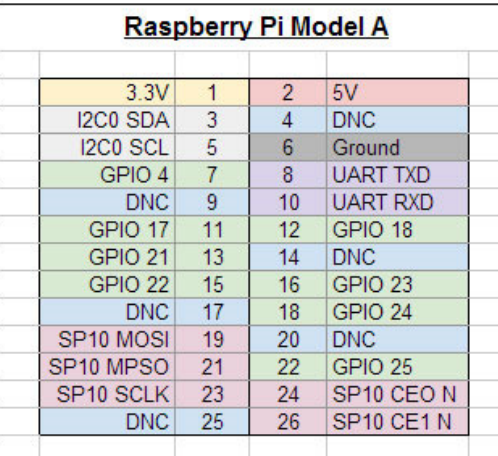

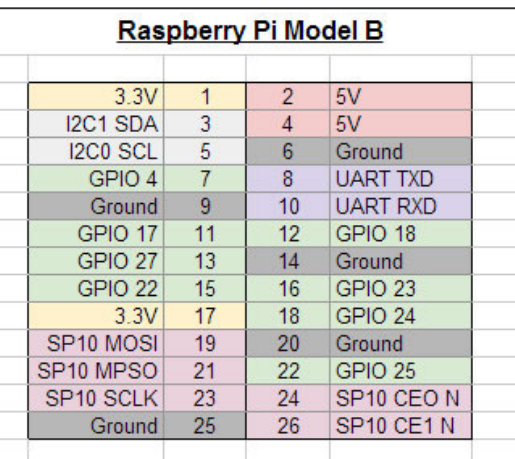

#### **RasPi GPIO header**

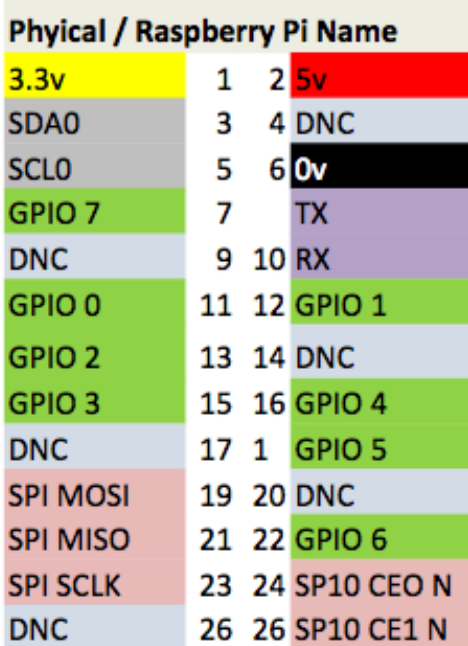

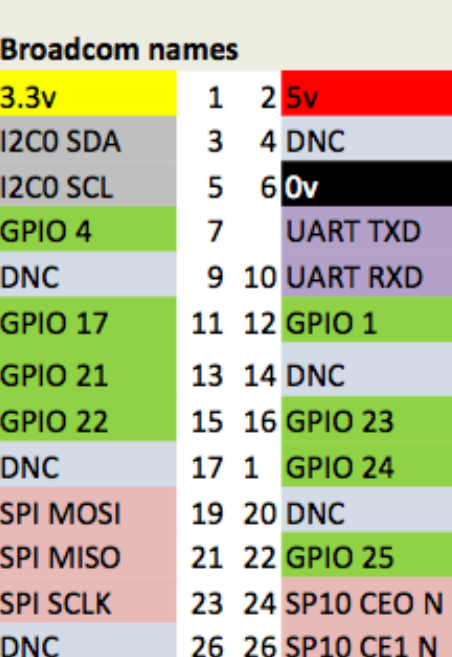

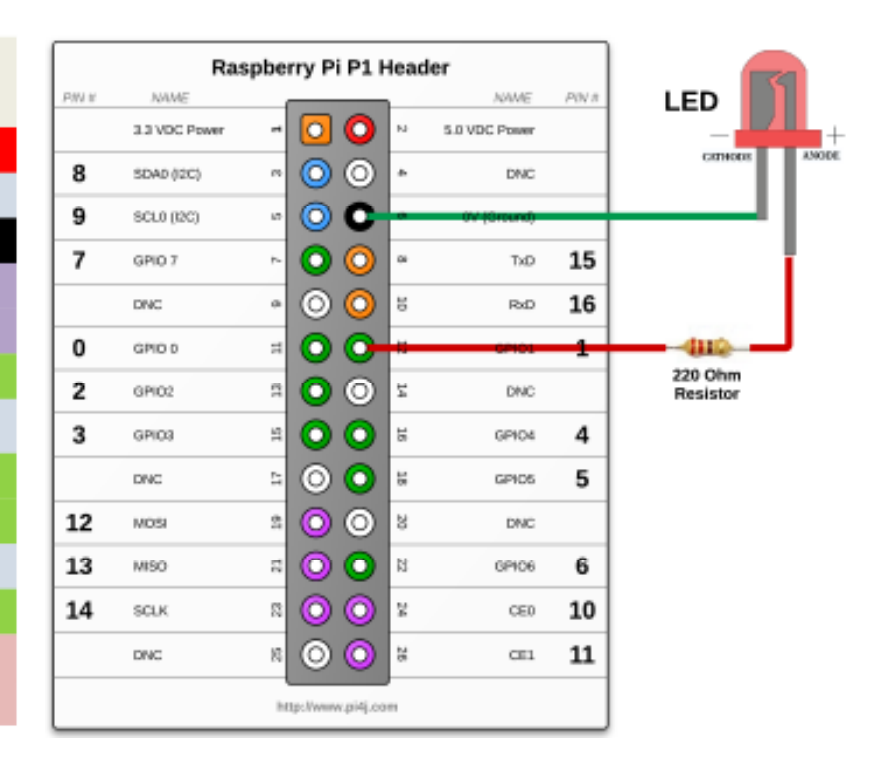

#### RasPi GPIO header cobbler and protoboard

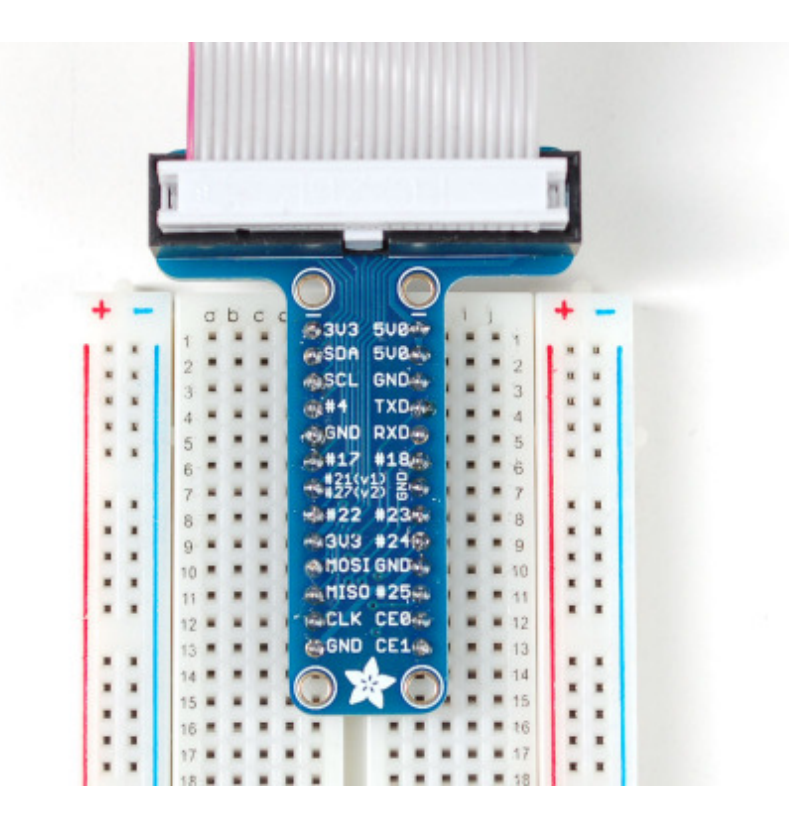

#### Examples

- LED Blink
- Taster + LED Blinker
- Serial Comm + Arduino + Light Sensor + LED
- NFC Reader
- JavaFX LED and Taster
- •Examples stored as git branches
- Source code available at <u>https://github.com/hsilomedus/hands-on-rasp</u>i

# LED Blink

#### **Checkout**

Open terminal

- cd hands-on-raspi/
- git checkout master
- Open the Main source file for inspection
	- [ leafpad | vi | nano ] src/Main.java

#### LED Blink

import com.pi4j.io.gpio.GpioController; import com.pi4j.io.gpio.GpioFactory; import com.pi4j.io.gpio.GpioPinDigitalOutput; import com.pi4j.io.gpio.PinState; import com.pi4j.io.gpio.RaspiPin;

#### public class Main {

 $\mathcal{E}$ 

ł

```
public static void main(String[] args) throws InterruptedException {
       GpioController gpio = GpioFactory.getInstance();
```

```
System.out.println("Pin going UP!");
final GpioPinDigitalOutput pin = gpio.provisionDigitalOutputPin(
                RaspiPin.GPIO_00, "LED", PinState.HIGH);
```

```
Thread.sleep(5000);
System.out.println("Ping going down.");
pin.low();
gpio.shutdown();
```
## **Connect the breadboard**

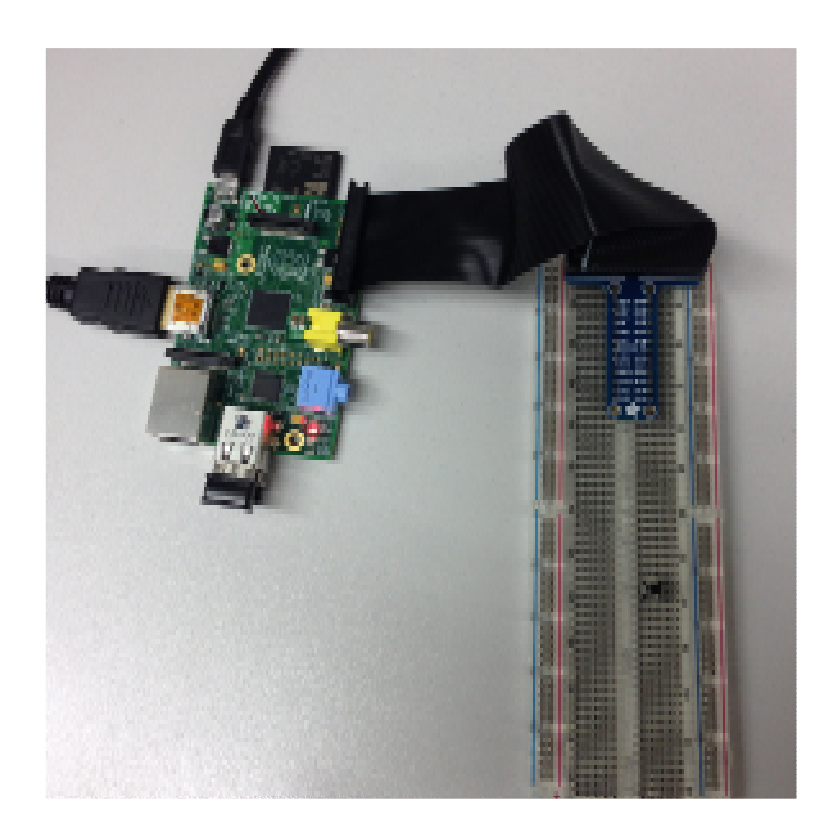

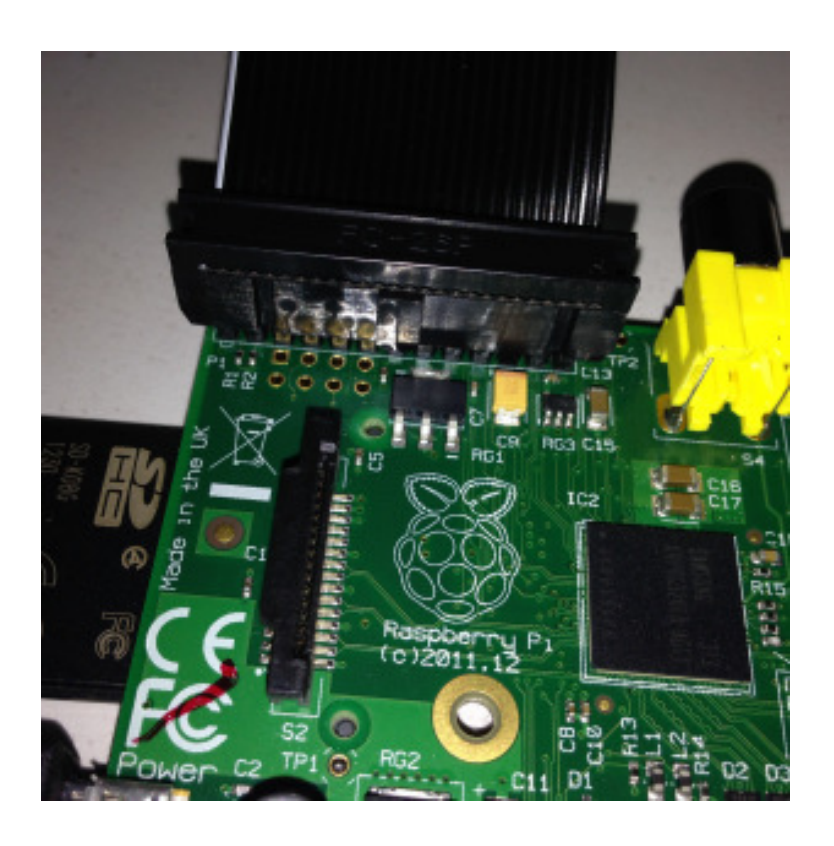

### LED Blink

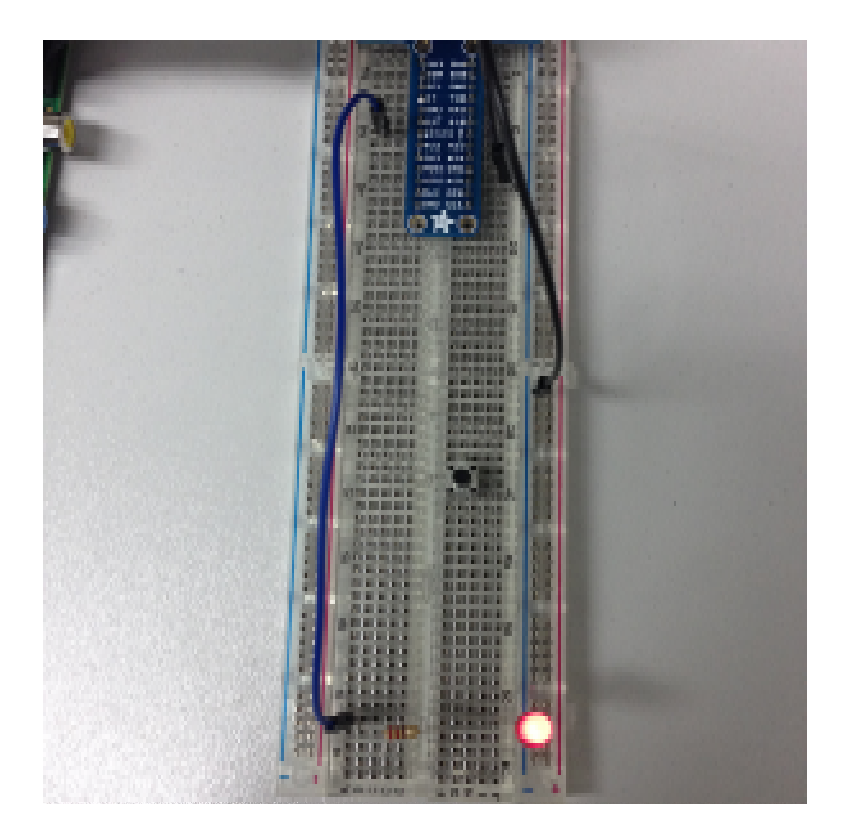

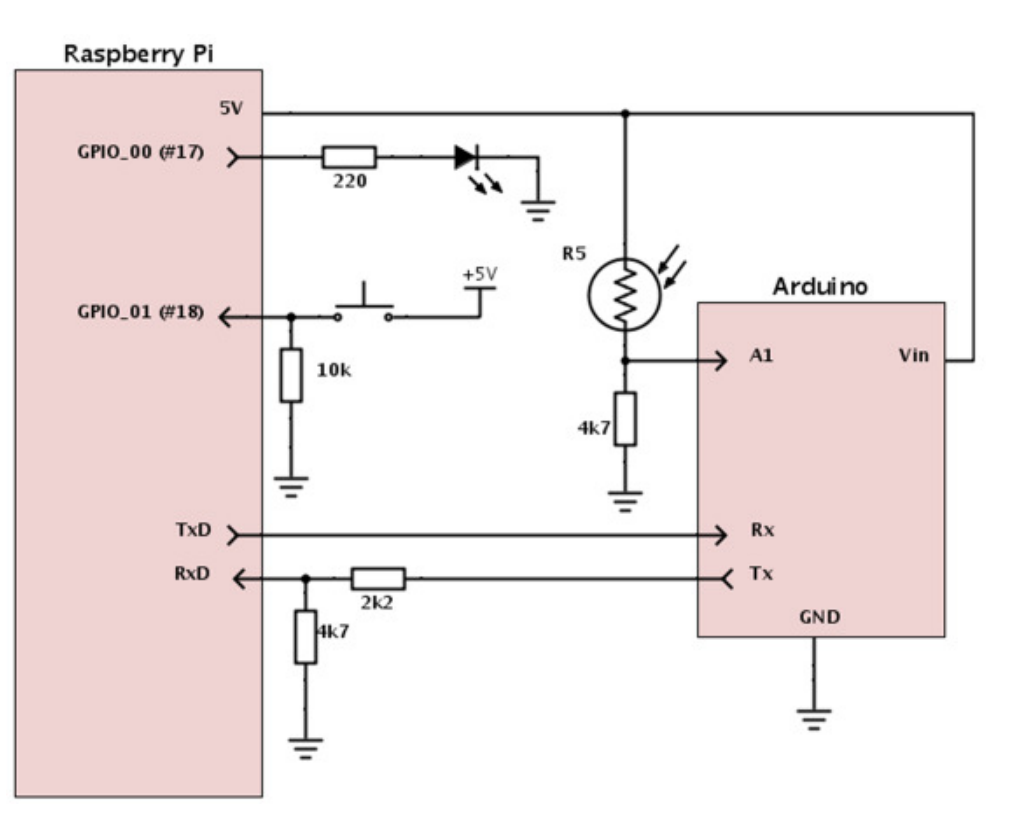

# LED Blink

# Build and run

- • ./build.sh
	- Create/clean target dir
	- •Copy libs
	- Execute javac with added pi4j into classpath $\bullet$
- • ./run.sh
	- Sudo execute java with added pi4j into classpath

#### Taster + LED Blinker (git checkout taster)

```
final GpioPinDigitalInput pinInput = gpio.provisionDigitalInputPin(
                RaspiPin.GPIO_01, PinPullResistance.PULL_DOWN);
pinInput.addListener(new GpioPinListenerDigital() {
                                                                           while (true) \{@Override
                                                                                    Thread.sleep(200);
        public void handleGpioPinDigitalStateChangeEvent(
                        GpioPinDigitalStateChangeEvent event) {
                                                                                    if (change) \{if (event.getState().equals(PinState.HIGH)) {
                                                                                            pin.toggle();
                        System.out.println("Taster clicked!");
                                                                                    ł
                        change = !change;J
                ł
        }
\});
```
#### Taster + LED Blinker

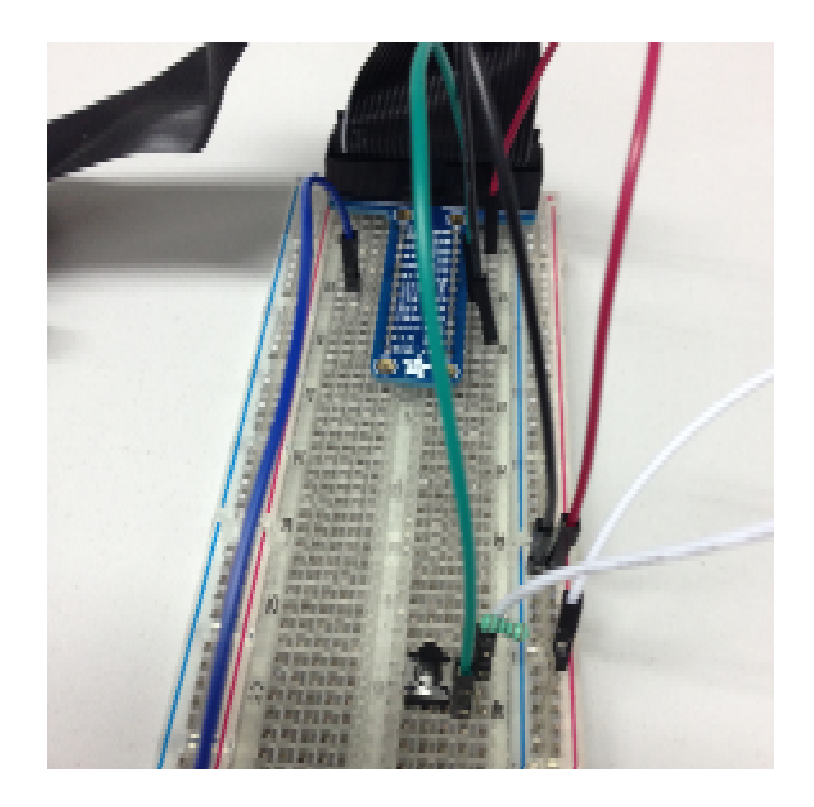

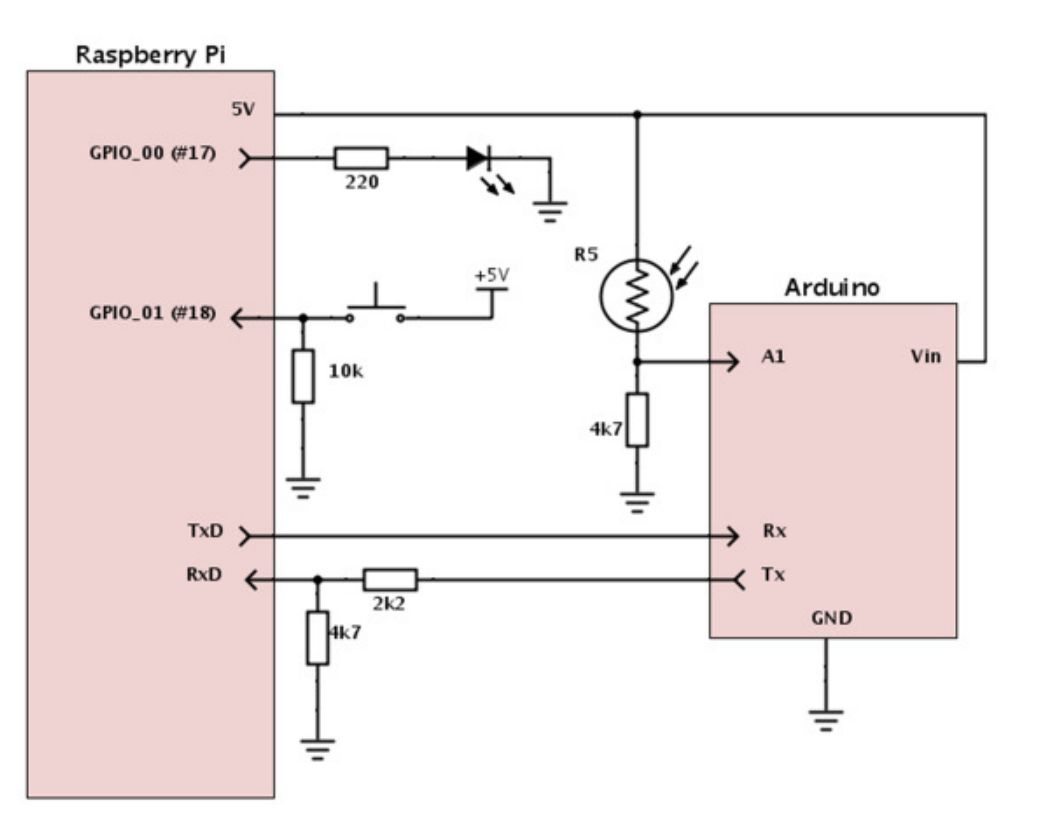

#### Taster + two blinkers

# **Extend**

- Use RaspiPin.GPIO\_02•
- Connect jumper cable + another 220 Ohms + Green LED in serial •
- • Code
	- Make the LEDs to blink alternativelly
	- •Make the green LED to light up while the taster is down.

# Serial Comm + Arduino + Light Sensor + LED

- • Arduino
	- $\bullet$ Open-source electronics prototyping platform
	- Programmable IC on board with header pins $\bullet$
- Serial Communication
	- $\bullet$ Lightweight two-way communication between two devices
	- •Needs two connections: Rx1 to Tx2 and Rx2 to Tx1
	- $\bullet$ Needs compatible baud-rate (9600bps), data/stop/parity bits (8-N-1) and voltage
- Light Sensor
	- Variable resistor based on light
	- $\bullet\;$  <1K on intense light, ~4k7 on daylight, > 70K on dark

# Serial Comm (git checkout serial) - Arduino code

```
void loop() {
int led = 13;
                                             readValue = analogRead(A1);serial.print("");
//if UNO:serial.println(readValue.DEC);
HardwareSerial serial = Serial;
                                             serial.flush();
                                             delay(1000);
//if LEONARDO:
                                           \mathcal{F}//HardwareSerial serial = Serial1;
                                           void serialEvent() {
void setup() { }while (serial.available()) {
  serial.begin(9600);
                                               serial.read();pinMode(led, OUTPUT);
                                             \mathcal{F}digitalWrite(led, HIGH); // turn the LED on (HIGH is the voltage level)
                                                                    // wait for a second
                                             delay(50);P.
                                             digitalWrite(led, LOW); // turn the LED off by making the voltage LOW
int readValue=0;
```
J.

#### Serial Comm (git checkout serial) - pi4j code

```
Serial serial = SerialFactory.createInstance();
```
#### serial.addListener(new SerialDataListener() {

```
@Override
```
public void dataReceived(SerialDataEvent event) { String readString = event.getData().trim();

System.out.println("Data received: " + readString);  $\mathsf{trv}$  { int value = Integer.parseInt(readString);  $lastValue = value;$ 

```
} catch (Exception ignore) {
```
 $\mathcal{V}$ 

- }

 $\mathcal{Y}$ 

```
//alter the state
boolean newState = lastValue < 200;
if (newState != outState) {
       outState = newState;pinOutput.setState(outState);
-}
```
serial.open(Serial.DEFAULT\_COM\_PORT, 9600);

```
while (true) \{System.out.println("Sent to serial.");
        serial.writeln("Text");
        serial.flush();
        Thread.sleep(2000);
\mathcal{Y}
```
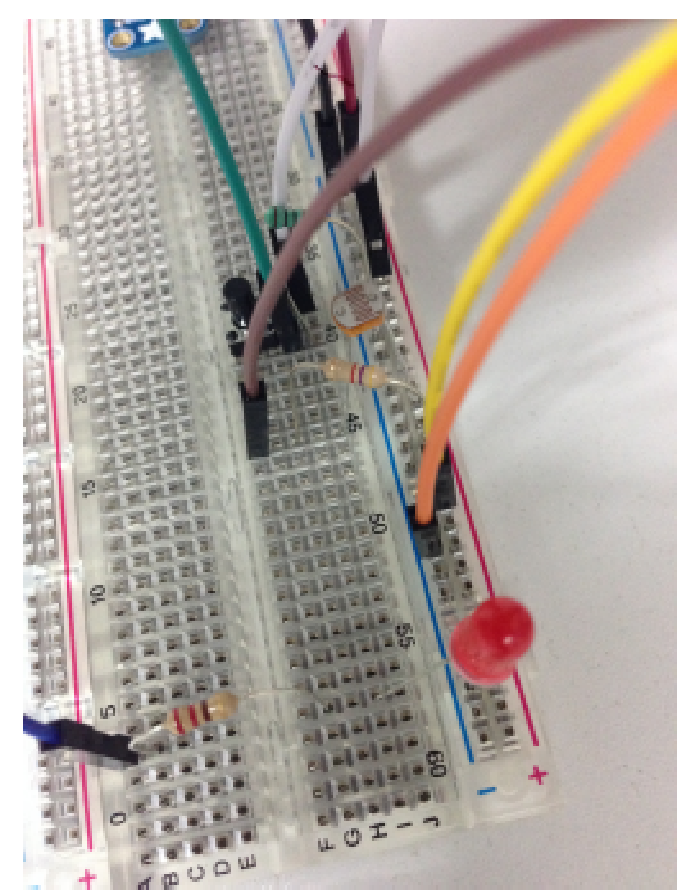

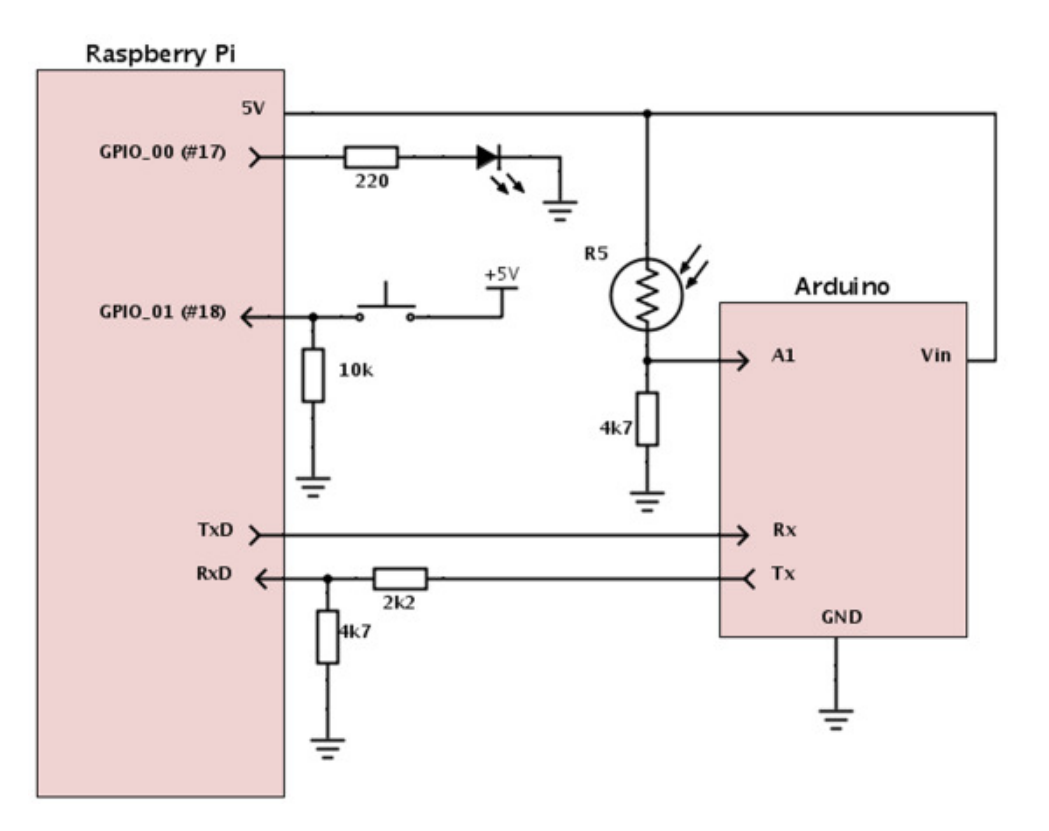

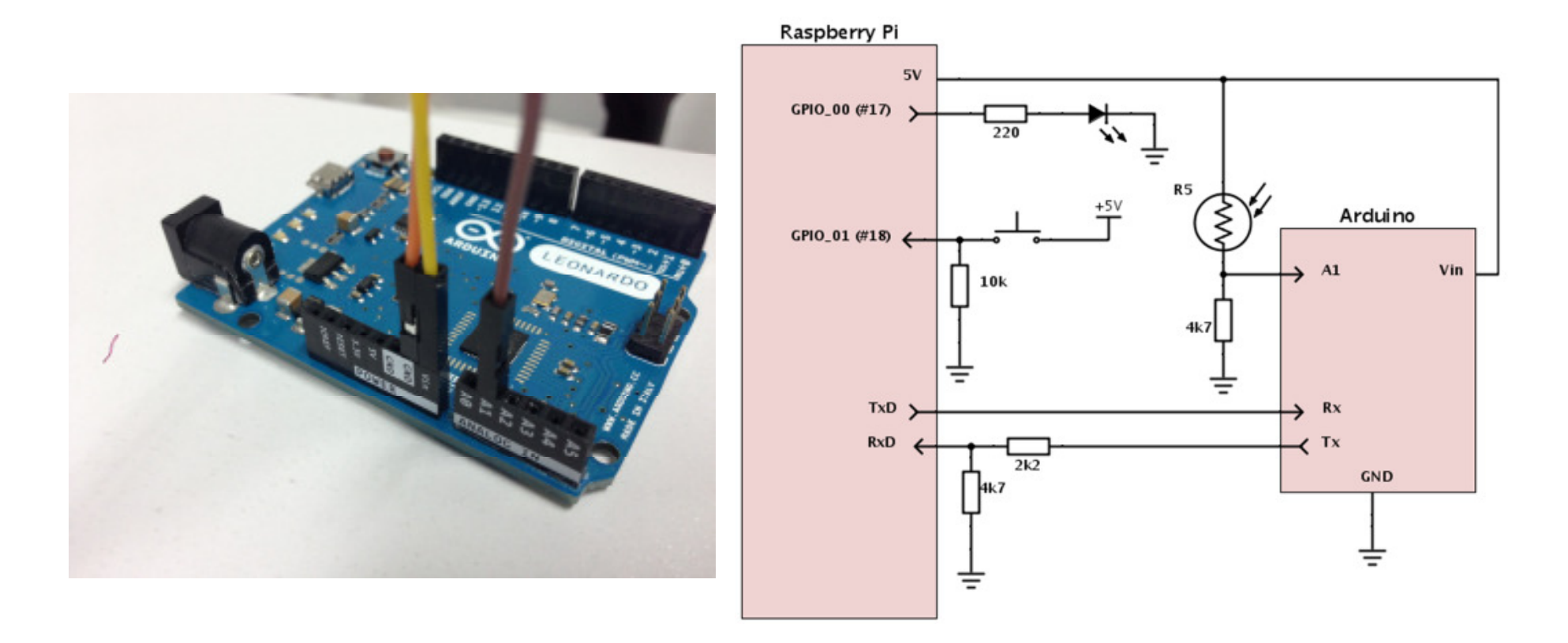

Netcetera | 30

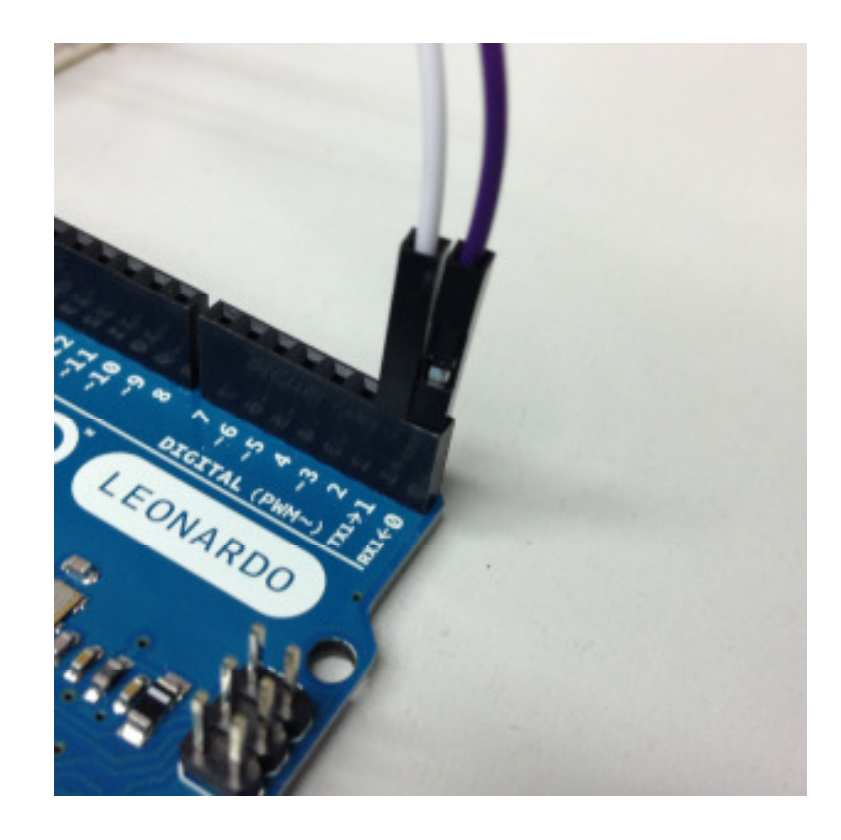

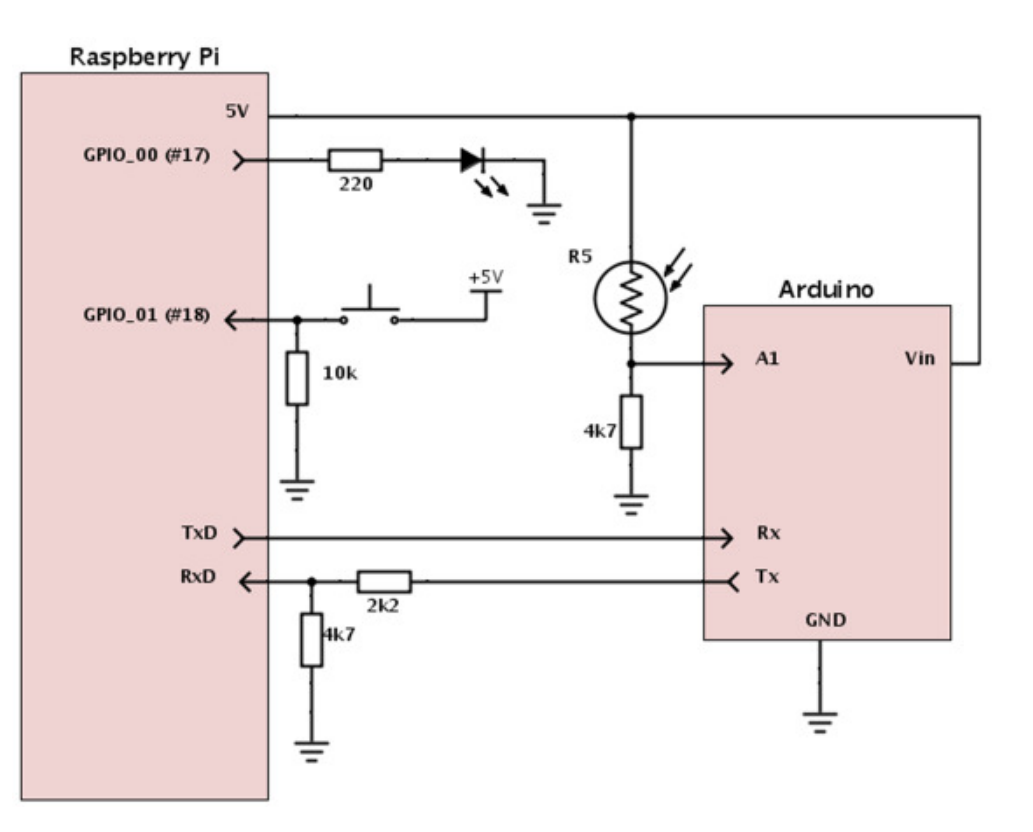

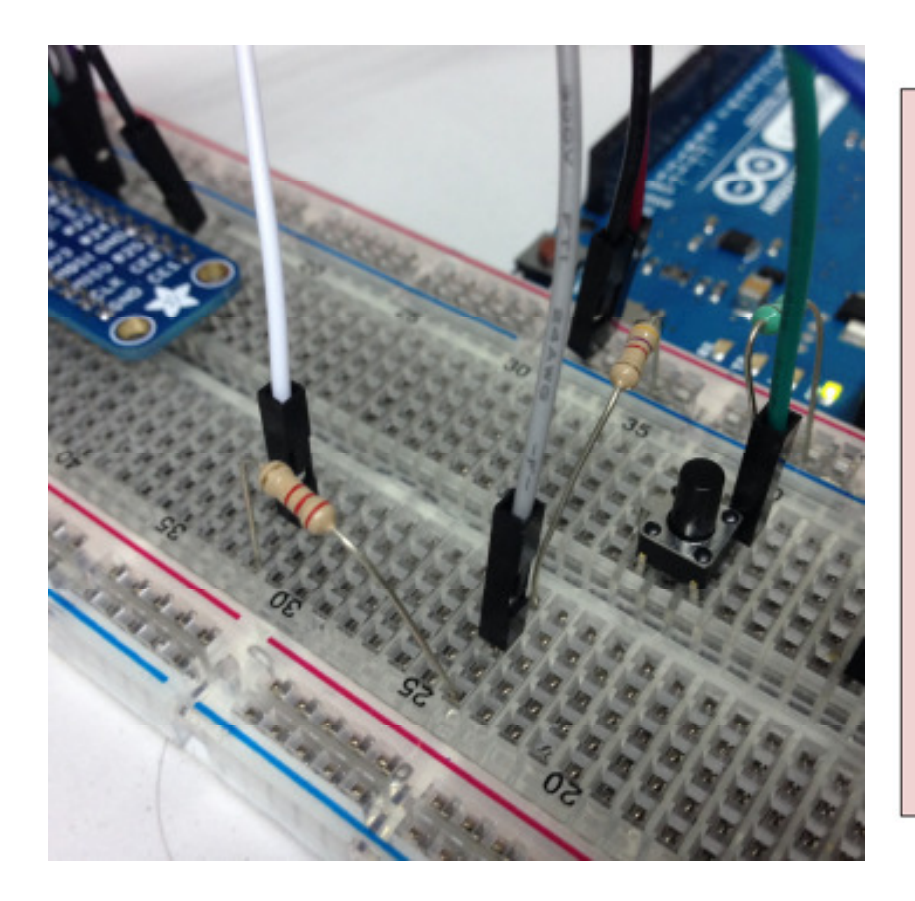

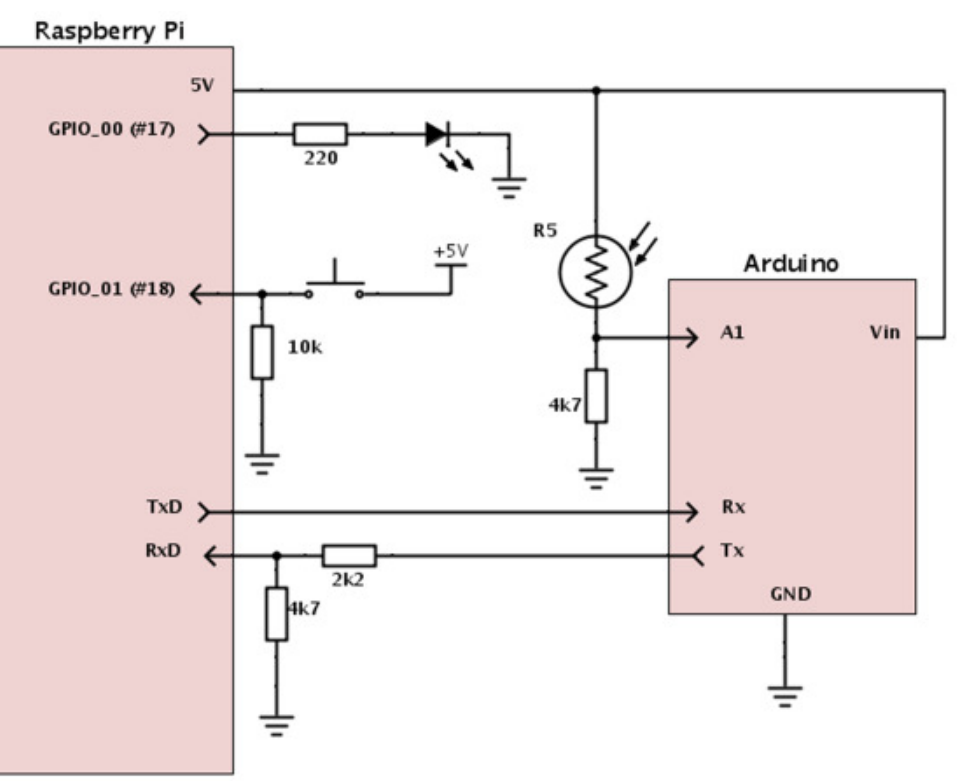

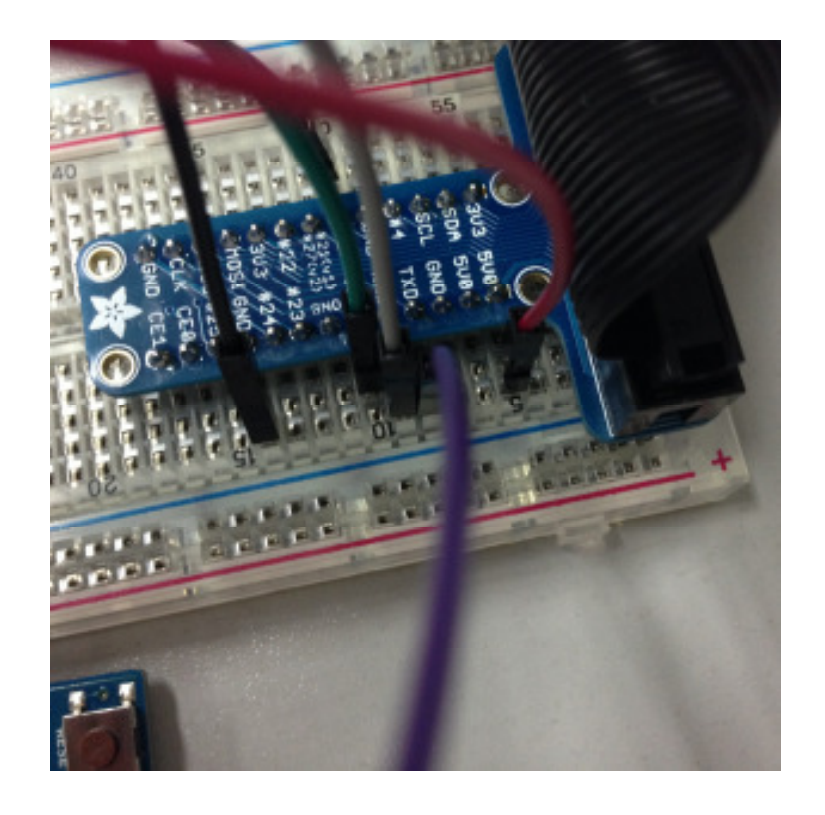

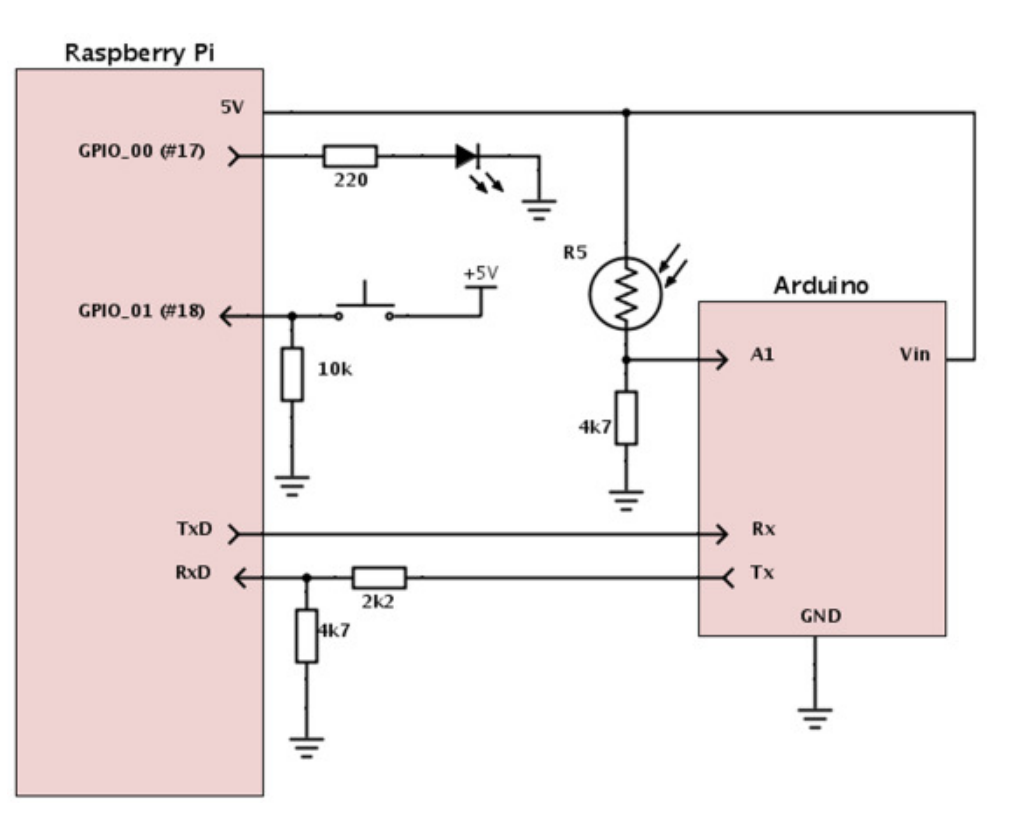

# Serial Comm

### Execute

- •Build & run
- $\bullet$ Inspect the standard output
- •Illuminate the sensor with your phone
- •Cover the sensor with your finger
- • Alternative:
	- •RasPi will recognize input < 1 V as a logical zero, > 2V as a logical one
	- "Calculated" voltage divider can do the trick

# ITEAD PN532 NFC Module

- •http://imall.iteadstudio.com/im130625002.html
- •13.56 MHz Near Field Communication
- Onboard antenna
- Up to 3 CM effective distance
- Compatible with ISO14443 Type A and B
- •Supports SPI, I2C and UART interface
- With exact RasPi GPIO layout
	- $\bullet$ Connects with the same ribbon cable
- •Provided Arduino and RasPi libraries (in C)

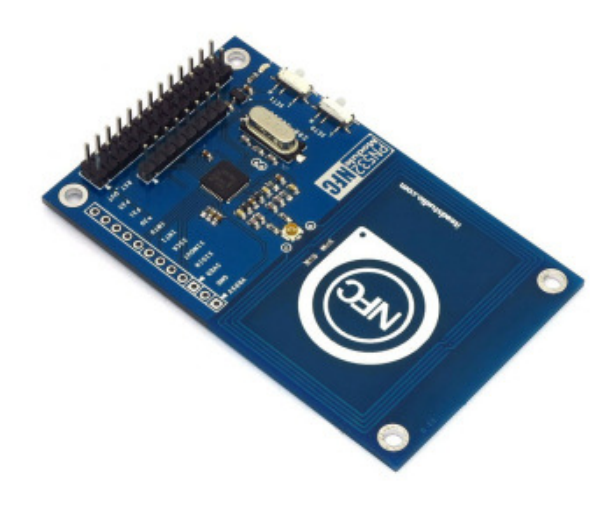

# git checkout nfc-serial

- •**Inspect Main.java, PN532.java and PN532Spi.java**
- • Follows strict protocol on byte level
	- Begin()
		- Init wiringPi and wiringPiSpi with channel and speed
	- Wakeup()
		- Fire up CS falling edge
	- Write Command()
		- Send boxed command, data, computed checksum, wait for and check ACK
	- ReadResponse()
		- Read bytes and store in internal buffer

# git checkout nfc-serial

- • Various commands
	- getFirmwareVersion() [0x02]
	- $\bullet$ SAMConfig() [0x14, 0x01, 0x14, 0x01]
	- $\bullet$ readPassiveTargetID [0x4A, 0x01, baudrate]
	- $\bullet$ Auth/read/write Block (not implemented)
	- Used non-managed pi4j approach
		- Gpio.wiringPiSetup()
		- Gpio.wiringPiSPISetup(SPICHANNEL, SPISPEED)
		- Gpio.pinMode(pin, INPUT/OUTPUT) and Gpio.digitalWrite(pin, HIGH/LOW)
		- Spi**.**wiringPiSPIDataRW**(**SPICHANNEL**,** dataToSend**,** <sup>1</sup>**);**

- •**Connect**
- •Build & Run
- •**Observe**

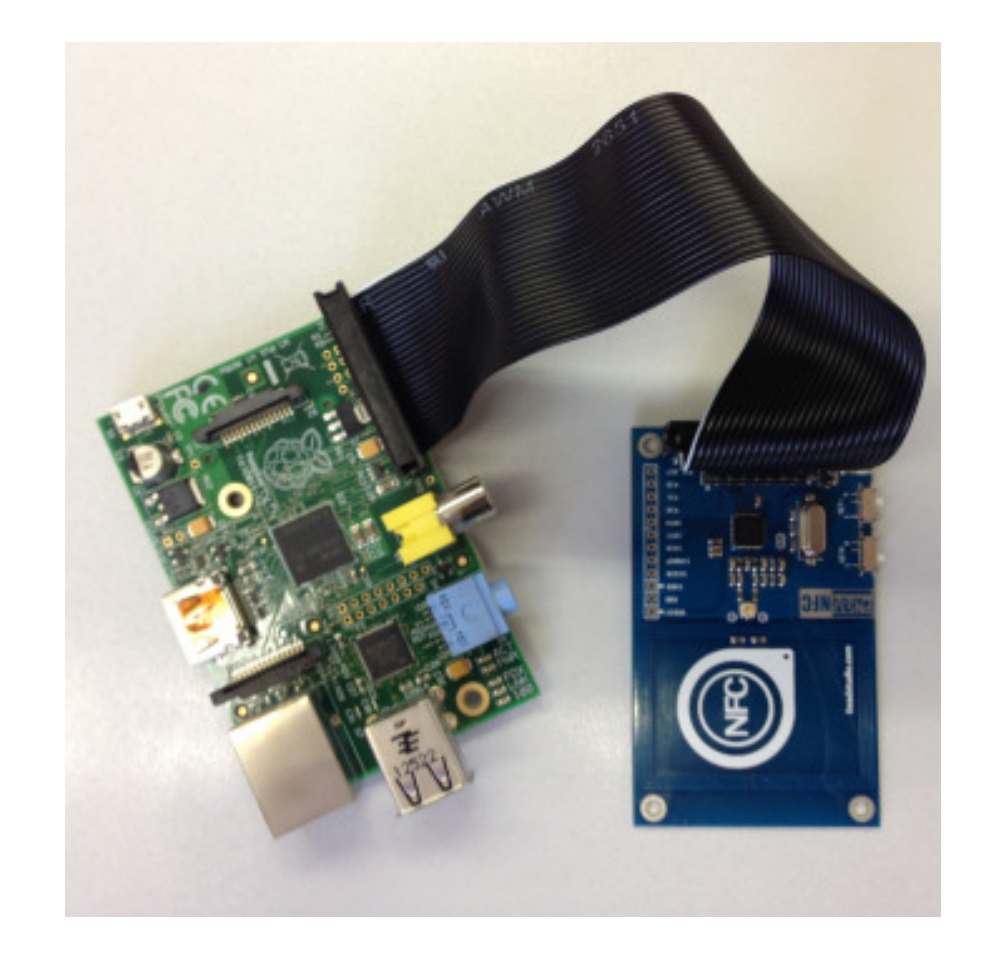

#### **TasterFX (git checkout taster-fx)**

```
Button btn = new Button();
btn.setText("Toggle LED");
btn.setOnAction(new EventHandler<ActionEvent>() {
        @Override
        public void handle(ActionEvent event) {
                 pin.toggle();
        Y
\mathcal{Y}:
lab = new Label():lab.setText("Clicks: ");
```

```
Button btnExit = new Button();
btnExit.setText("Exit");
btnExit.setOnAction(new EventHandler<ActionEvent>() {
```

```
@Override
        public void handle(ActionEvent event) {
                Platform.exit();
        ł
\}:
```

```
VBox VBox = new VBox():
vBox.getChildren().addAll(btn, lab, btnExit);
```

```
StackPane root = new StackPane();
root.getChildren().add(vBox);
```
Scene scene = new Scene(root, 300, 250);

```
primaryStage.setTitle("Hello World!");
primaryStage.setScene(scene);
primaryStage.show();
```
#### **TasterFX**

```
pinInput.addListener(new GpioPinListenerDigital() {
        @Override
        public void handleGpioPinDigitalStateChangeEvent(
                          GpioPinDigitalStateChangeEvent event) {
                 if (event.getState().equals(PinState.HIGH)) {
                          System.out.println("Taster clicked!");
                          Platform.runLater(new Runnable() {
                                   @Override
                                   public void run() {
                                           lab.setText(lab.getText() + "*");
                                   \mathcal{F}\}:
                 \mathcal{F}\mathcal{E}\});
```
## **TasterFX**

### Execute

- Build & run•
- Click on the button •
- Click the taster
- Exit and see what happens

# Q & A

- •https://twitter.com/hsilomedus
- •http://hsilomedus.me/
- •pance.cavkovski@netcetera.com